Для восстановления входа в личный кабинет в электронной информационно-образовательной среде ФГБОУ ВО СПХФУ Минздрава России (далее – ЭИОС) в поисковой системе необходимо ввести адрес http://edu.spcpu.ru/, и затем кликнуть по ссылке «Вход» в правом верхнем углу экрана **(рисунок 1)**.

В открывшемся окне следует нажать на фразу «Забыли логин или пароль?» (**рисунок 2**). В отрывшемся окне необходимо заполнить одно из полей – или ввести логин или адрес корпоративной почты **(рисунок 3).** После заполнения одного из полей нажать «Найти» **(рисунок 4)**. Если Вы указали верный логин или адрес электронной почты, то Вам будет отправлено электронное письмо. Оно содержит простые инструкции для завершения процедуры изменения пароля. Необходимо пройти по ссылке из письма и восстановить пароль (**рисунок 5).**  Обращаю внимание, что данная ссылка действительна только в течение 30 минут.

Если после этого возникнут какие-то сложности, необходимо написать на адрес электронной почты **moodle@pharminnotech.com.**

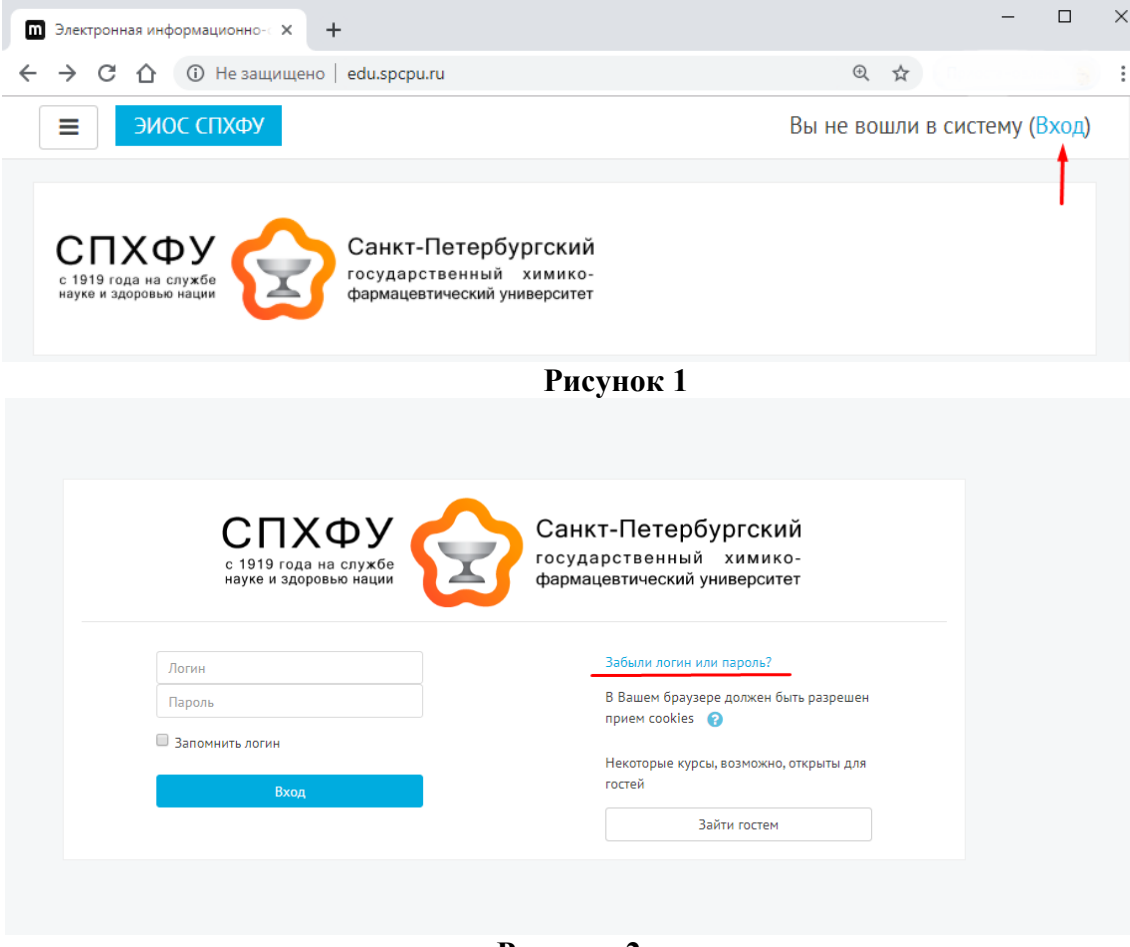

**Рисунок 2**

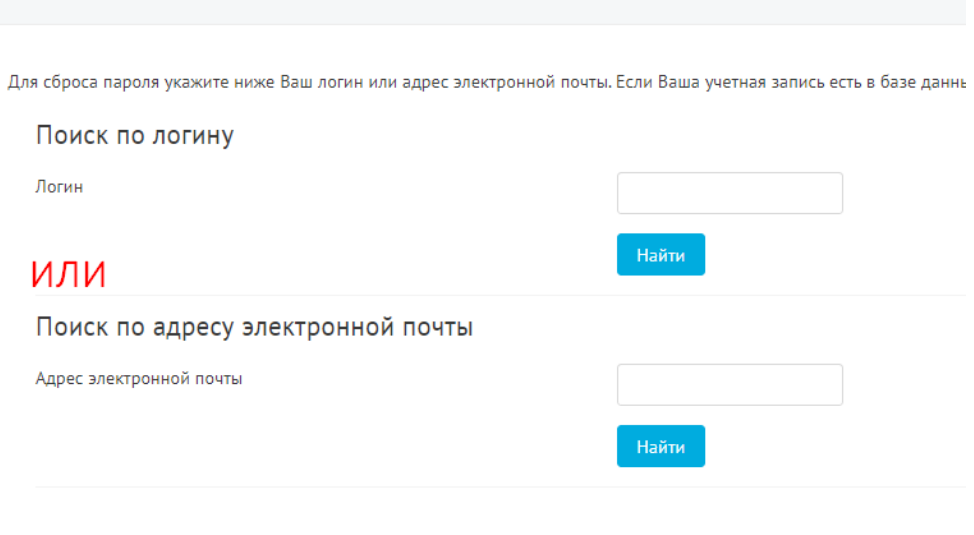

## **Рисунок 3**

Для сброса пароля укажите ниже Ваш логин или адрес электронной почты. Если Ваша учетная запись есть в базе данных, на Ваш адрес электро

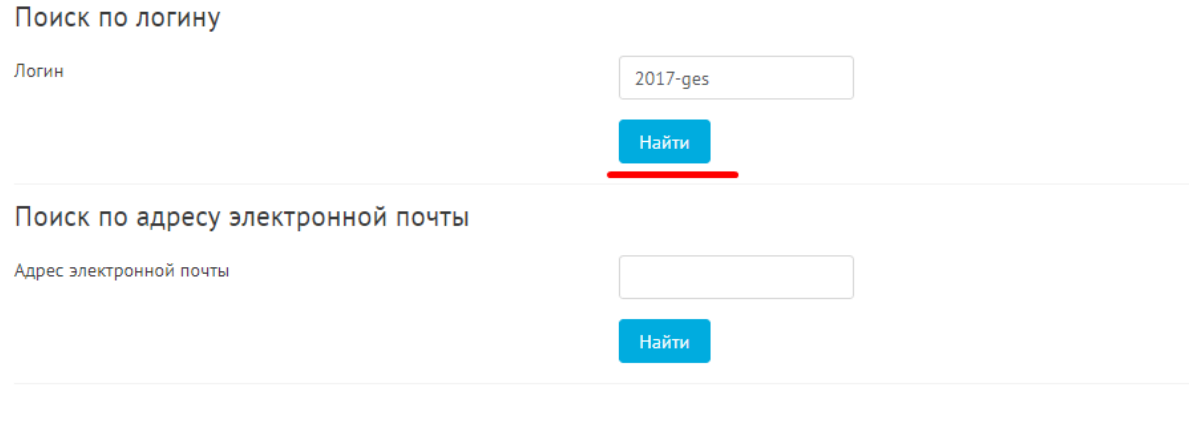

**Рисунок 4**

Для Вашей учетной записи «2017-ges» на сайте «Электронная информационно-образовательная среда СПХФУ» было запрошено восстановление пароля. Для подтверждения этого запроса и создания нового пароля для своей учетной записи, пожалуйста, перейдите по адресу: http://edu.spcpu.ru/login/forgot\_password.php?token=0LjVweMNviP7VyWetQL5O3Xobiz75LwZ. (Эта ссылка действительна в течение 30 мин. с момента первого запроса восстановления пароля).

## **Рисунок 5**